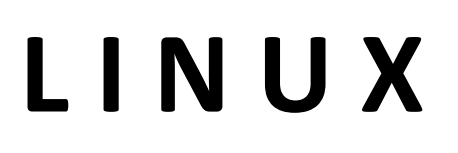

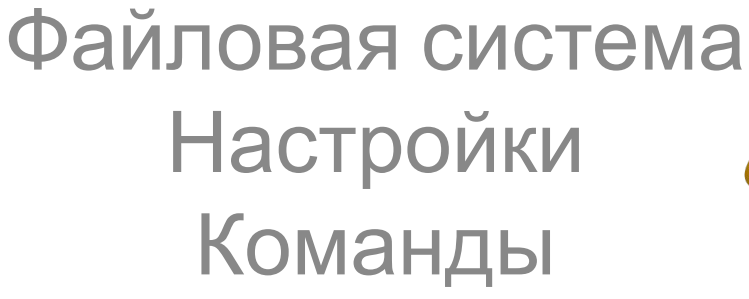

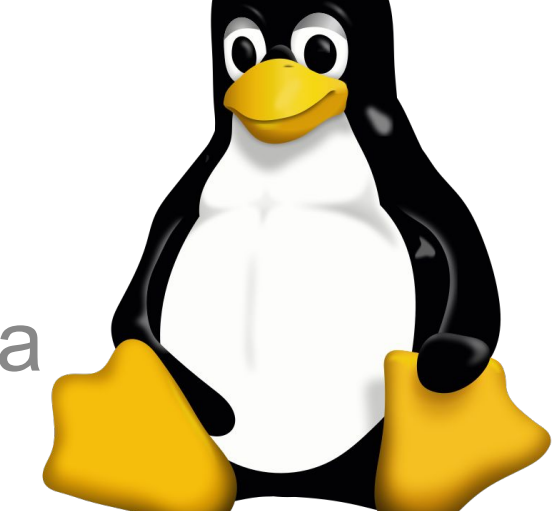

#### ДЗ: Будет в ватсаппе.

## **1.02 Linux** – Файловая система

**ext3** (third extended filesystem) — по сути расширение исконной для Linux ext2, способное к журналированию. Разработана Стивеном Твиди (Stephen Tweedie) в 1999 году, включена в основное ядро Linux в ноябре 2001 года. На фоне других своих сослуживцев обладает более скромным размером пространства, до 4 тебибайт (4\*240 байт) для 32-х разрядных систем. На данный момент является наиболее стабильной и поддерживаемой файловой системой в среде Linux.

Современные ОС Linux совместимы с файловыми системами (ФС далее), используемыми ОС Windows, такими как NTFS и FAT32. Необходима установка сторонних модулей. Использование NTFS для Linux крайне  $\overline{u}$   $\overline{u}$ 

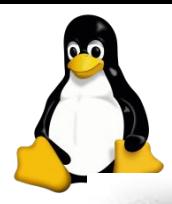

#### **1.02 Linux** – Файловая система

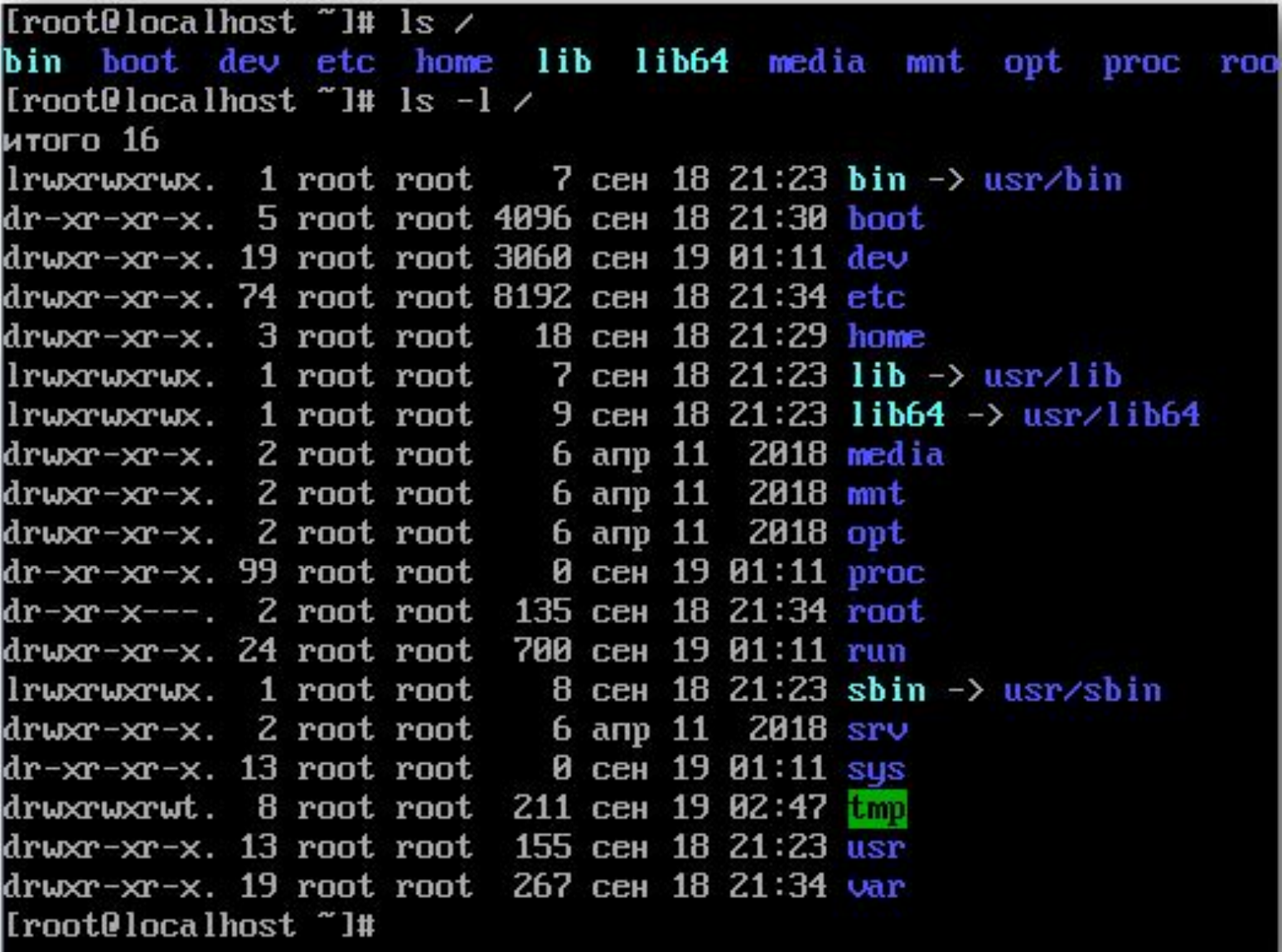

 $\blacksquare$ 

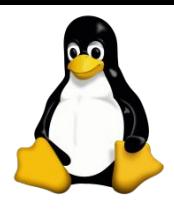

### **1.02 Linux** – Файловая система Основные папки

- /home домашняя папка пользователей
- /etc конфиг файлы
- /dev вирт.папка, устройства ПК
- /mnt , /media папка монтирования
- /tmp временные файлы
- /boot загрузчик ядра

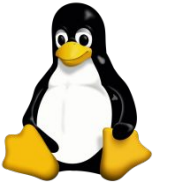

# $1.02$  Linux – Настройки

#### /etc/hostname – имя ПК

 $/etc/hosts - conocrashene$ имен, аналог DNS

/etc/nsswitch.conf - приоритеты определений

/etc/motd - приветствие при входе в систему Debian

/etc/network/interfaces - настройки сетей CentOS

/etc/sysconfig/network-scripts/ifcfg-eth0 настройки сетевого интерфейса eth0

Редактор: #vi </path/file>

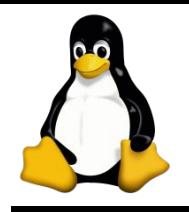

### $1.02$  Linux – Команды

#### # Ls [/путь]

#### Список файлов/папок, «-С» столбцы

# cd [/куда/папка]

Перейти в папку «путь»

# mkdir [/где/папка]

Создать папку

# ср </откуда/файл> </куда/[файл]>

Копировать файл откуда-куда

# mv </oткуда/файл\*> </куда/[файл]> Переместить файл откуда-куда

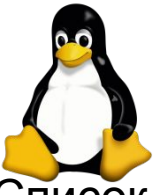

### $1.02+07$  Linux – Команды

Список работающих процессов

# ps  $/$  top Показать содержимое файла # cat /path/file Показать первые/последние 3 строки файла # head/tail -n 3 /path/file История запуска команд # history / !<HOMep> / !! Создать алиас команды # alias mce="mcedit" / alias ls="ls -color=auto" Полный путь к команде/скрипту "Is" # type Is Кто сейчас на сервере и на каком терминале  $#who$ Вывести 7 параметр по разделителю «:», сортировать, уникальные # cut -d: -f7 /etc/passwd | sort | uniq Изменить владельца файла/каталога # chown user: group / path/file [-R] Изменить доступ к файлу/каталогу (OwnerGroupOther:0/4/6/7) # chmod 764 /path/file

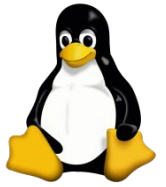

### **1.02 Linux** – Настройки

#### http://ee11.ru/wsr/

- UltraVNC (установка БЕЗ server!)
- ee11.ru:5950 (5950-5979)
- l-fw=5950, l-srv=5951, l-cli=5952, r-fw=5953, r-srv=5954
- T1=595\*, T2=596?, T3=597?
- Login/pass: root/123456 и user/123456
- 1. Изменить имя ПК.
- 2. Создать приветствие на входе в систему.

3. Записать в сопоставление DNS адреса: ISP, L-FW, R-FW